SEMNAS IIB DARMAJAYA

Lembaga Penelitian, Pengembangan Pembelajaran & Pengabdian Kepada Masyarakat, 25 Oktober 2017

## **IMPLEMENTASI DATABASE CLOUD BUAH PADA VUFORIA**

**Dewi Agushinta R\* 1 , Ihsan Jatnika<sup>2</sup> , Henny Medyawati<sup>3</sup> , Hustinawaty<sup>4</sup>**

**1, 3**Jurusan Sistem Informasi **2, 4**Jurusan Informatika Universitas Gunadarma, Depok 16424, Jawa Barat e-mail: dewiar@staff.gunadarma.ac.id<sup>1</sup>,ihsan@staff.gunadarma.ac.id<sup>2</sup>, henmedya@staff.gunadarma.ac.id<sup>3</sup>, hustina@staff.gunadarma.ac.id<sup>4</sup>

#### **Abstrak**

*Vuforia adalah Software Development Kit (SDK) untuk perangkat mobile yang memungkinkan pembuatan aplikasi Augmented Reality. Vuforia menggunakan teknologi computer vision untuk mengenali dan melacak gambar real-time dan objek 3D sederhana. Kemampuan pengaktifan gambar memungkinkan pengembang untuk memposisikan dan mengarahkan objek virtual, seperti model 3D dan media lainnya, dapat dilihat melalui perangkat kamera mobile. Objek virtual kemudian melacak posisi dan orientasi gambar secara real-time sehingga perspektif pada objek sesuai perspektif image goal. Vuforia SDK mendukung berbagai jenis target 2D dan 3D termasuk gambar target markerless, konfigurasi multi-target 3D, dan marker frame. Vuforia menyediakan Application Programming Interfaces (API) di bahasa C, Java, Objective-C, dan Net melalui pengembangan ke mesin permainan Unity. Dengan cara ini, SDK mendukung pengembangan asli untuk iOS dan Android sambil memungkinkan pengembangan aplikasi AR pada Unity portabel untuk kedua platform. Aplikasi AR dikembangkan dengan menggunakan Vuforia karena kompatibel dengan berbagai perangkat mobile termasuk iPhone (4/ 4S), iPad, ponsel dan tablet Android yang menjalankan OS Android versi 2.2 atau lebih tinggi dan prosesor ARMv6 dengan Floating Point Unit 7 untuk kemampuan pemrosesan. Vuforia membuat database penyimpanan gambar buah bisa dilakukan dengan kemampuan memori yang diberikan. Artikel ini membahas bagaimana menerapkan database cloud pada Vuforia. Hasil dari implementasi ini adalah database awan dari berbagai jenis buah di Indonesia.*

**Kata kunci:** *buah, cloud, marker, Vuforia*

#### **1. PENDAHULUAN**

*Cloud Computing* (komputasi awan) adalah gabungan pemanfaatan teknologi [komputer](http://id.wikipedia.org/w/index.php?title=Teknologi_komputer&action=edit&redlink=1) [\(komputasi\)](http://id.wikipedia.org/w/index.php?title=Teknologi_komputer&action=edit&redlink=1) dan pengembangan berbasis [internet](http://id.wikipedia.org/wiki/Internet) (awan). Awan *(cloud)* adalah metafora dari internet, sebagaimana awan yang sering digambarkan di diagram jaringan komputer. Awan *(cloud)* dalam *Cloud Computing* juga merupakan abstraksi dari infrastruktur kompleks yang disembunyikan [1]. Ia adalah suatu metoda komputasi di mana kapabilitas terkait teknologi [informasi](http://id.wikipedia.org/wiki/Teknologi_informasi) disajikan sebagai suatu layanan (*as a [service](http://id.wikipedia.org/w/index.php?title=Everything_as_a_service&action=edit&redlink=1)*), sehingga pengguna dapat mengaksesnya lewat [internet](http://id.wikipedia.org/wiki/Internet) (dalam

SEMNAS IIB DARMAJAYA Lembaga Penelitian, Pengembangan Pembelajaran & Pengabdian Kepada Masyarakat, 25 Oktober 2017

awan) tanpa mengetahui apa yang ada di dalamnya, ahli dengannya, atau memiliki kendali terhadap infrastruktur teknologi yang membantunya [2]. Dalam makalah tahun 2008 yang dipublikasi *IEEE Internet Computing, Cloud Computing* adalah suatu paradigma di mana informasi secara permanen tersimpan di server di [internet](http://id.wikipedia.org/wiki/Internet) dan tersimpan secara sementara di komputer pengguna (*client*) termasuk di dalamnya adalah *desktop*, komputer tablet, *notebook*, komputer tembok, *handheld*, sensor-sensor, monitor dan lain-lain. Komputasi awan adalah suatu konsep umum yang mencakup [SaaS,](http://id.wikipedia.org/wiki/SaaS) [Web2](http://id.wikipedia.org/wiki/Web_2.0).0, dan tren teknologi terbaru lain yang dikenal luas, dengan tema umum berupa ketergantungan terhadap internet untuk memberikan kebutuhan komputasi pengguna [3]. Sebagai contoh, [Google Apps men](http://id.wikipedia.org/wiki/Google_Apps)yediakan aplikasi bisnis umum secara daring yang diakses melalui suatu [penjelajah](http://id.wikipedia.org/wiki/Penjelajah_web) web dengan [perangkat](http://id.wikipedia.org/wiki/Perangkat_lunak) lunak dan data yang tersimpan di server. [Komputasi](http://id.wikipedia.org/wiki/Server) awan saat ini merupakan trend teknologi terbaru, dan contoh bentuk pengembangan dari teknologi ini adalah *iCloud* [4]. Pada teknologi *iCloud* ini dapat dilakukan penyimpanan *database cloud* gambar buah.

Vuforia adalah platform *Augmented Reality* yang populer [5]. Kelebihan dari Vuforia adalah dapat menampakkan adanya penambahan tampilan grafis 3D yang sensasional, menggabungkan latar belakang yang berbeda dalam *game*, interaksi yang tanpa batas, menyenangkan dan ada nilai tambah. pengembang AR dapat menciptakan konten mulai dari *game*, aplikasi, iklan, presentasi, dan masih banyak hal lainnya yang dapat dieksplorasi untuk menghasilkan uang.

Artikel ini membahas bagaimana implementasi *database cloud* buah pada Vuforia. Hasil implementasi ini adalah sebuah *database cloud* berbagai jenis buah di Indonesia.

#### **2. METODE PENELITIAN**

Tahap yang harus dilakukan pertama kali adalah input konten yang berupa file JSON dan gambar konten buah-buahan sebagai media informasi yang akan ditampilkan pada *Augmented Reality*. File JSON dan gambar konten selanjutnya akan diunggah ke situs web untuk dijadikan sebagai data. Data tersebut akan diproses oleh perangkat *mobile* melalui *app asset, logic, rendering engine*, dan dijadikan sebuah informasi yang

#### **PROSIDING ISSN: 2598 – 0246 | E-ISSN: 2598-0238** SEMNAS IIB DARMAJAYA

Lembaga Penelitian, Pengembangan Pembelajaran & Pengabdian Kepada Masyarakat, 25 Oktober 2017

ditampilkan pada *Augmented Reality* [3]. Proses berikutnya adalah pembuatan *marker* pada gambar yang inputnya adalah gambar buah-buahan lalu gambar yang sudah diberi *marker* tersebut diunggah ke dalam *cloud database* yang berada pada sistem target manajemen milik Vuforia. Proses ini bertujuan untuk mendapatkan *target id* dan *key access* dari sistem target manajemen [6]. *Key access* akan diintegrasikan dari *database cloud* dengan perangkat *mobile* melalui *app asset, logic* dan *rendering engine*. *Key access* berfungsi agar perangkat *mobile* tersebut dapat mengakses *database cloud* yang ada di situs Vuforia dengan bantuan Vuforia *engine*. Sedangkan *target id* akan digunakan untuk proses pengenalan gambar. Pada proses pengenalan gambar di gunakan *algoritma tracking* dan *recognition* untuk mengenali sebuah *marker*. Sedangkan proses pembentukan gambar menjadi *marker*, peroses penilaian kualiatas *marker* serta proses pembentukan *akses key* adalah dilakukan secara otomatis oleh Vuforia *engine*. Metode penelitian dimulai dari tahap membuat *marker*, yaitu mengerjakan projek *marker*, pembuatan metadata dan mengunggah *marker* buah-buahan.

## **3. HASIL DAN PEMBAHASAN**

#### **3.1 Pengerjaan Projek** *Marker*

Dalam membuat aplikasi ini, diperlukan kamera yang cukup bagus untuk proses pengenalan *marker* agar aplikasi tersebut dapat berjalan dengan baik. Sebuah desain program yang baik diperlukan agar dapat mengenali *marker* dengan cepat. Langkah awal yang dilakukan untuk memulai pengerjaan projek *marker* ini ialah memastikan bahwa semua *tool* yang dibutuhkan sudah terinstalasi dengan baik.

### **3.2 Pembuatan Metadata**

Metadata adalah sebuah file data yang berisi nama JSON. File tersebut nantinya akan diunggah ke dalam *database* bernama FruitGarden pada Vuforia. Metadata dibuat menggunakan *notepad* kemudian diisi nama-nama JSON yang sama dengan file JSON pada konten. Gambar 1 merupakan cara pembuatan metadata pada *notepad* [7].

**PROSIDING ISSN: 2598 – 0246 | E-ISSN: 2598-0238** SEMNAS IIB DARMAJAYA Lembaga Penelitian, Pengembangan Pembelajaran & Pengabdian Kepada Masyarakat, 25 Oktober 2017

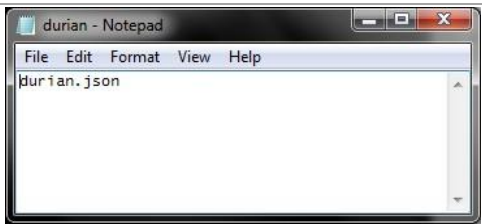

**Gambar 3.1** Pembuatan Metadata Pada *Notepad*

## **3.3 Mengunggah** *Marker* **Buah-buahan**

Pertama-tama agar *marker* dapat terbaca oleh kamera Android yang harus dilakukan adalah mengunggah gambar buah-buahan yang berada pada objek wisata Mekarsari dan yang terdapat dalam situs website Mekarsari. Buah-buahan yang diunggah pada situs Vuforia adalah beberapa buah yang berada pada website dan merupakan buah yang sering dikunjungi.

Pada pembuatan *Augmented Reality* pengenalan jenis-jenis buah di taman wisata Mekarsari membutuhkan beberapa gambar buah-buahan yang nantinya hasil gambar tersebut diunggah ke server Vuforia dan dijadikan *marker*, melalui situs https://developer.vuforia.com/ [8, 9]. Sebelum gambar diunggah, gambar buah diolah terlebih dahulu secara dijital dengan menggunakan *Paint* dan *Photoshop* agar memiliki kualitas yang baik. Gambar 2 menunjukkan gambar buah yang sudah siap diunggah pada situs Vuforia.

Gambar yang telah disiapkan dan memiliki kualitas yang baik selanjutnya akan disimpan ke dalam *database* Vuforia. Dikarenakan gambar yang cukup besar, maka pengunggahan gambar ini bisa dilakukan dengan memperkecil piksel gambar terlebih dahulu. Tiap gambar disimpan dengan format *.jpg* dan hasil gambar tersebut diunggah pada target manajer pada situs https://developer.vuforia.com/targetmanager, seperti di gambar 3.3

SEMNAS IIB DARMAJAYA Lembaga Penelitian, Pengembangan Pembelajaran & Pengabdian Kepada Masyarakat, 25 Oktober 2017

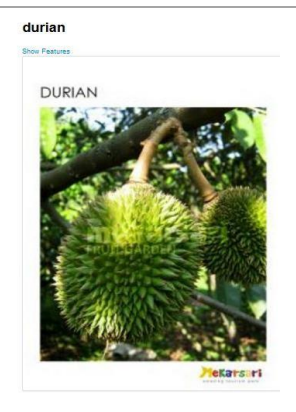

**Gambar 3.2** Buah Yang Dijadikan *Marker*

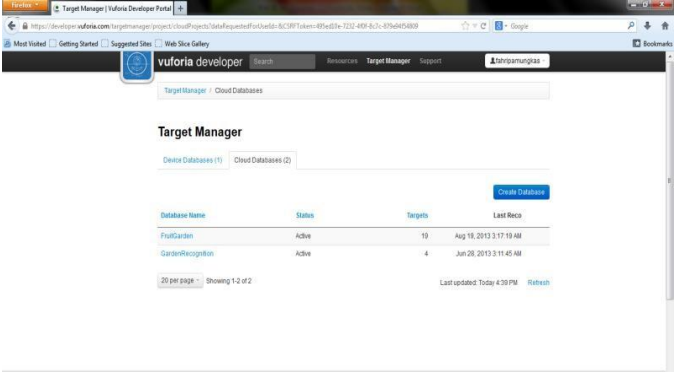

**Gambar 3.3** *Target Manager* Pada Vuforia

Membuat projek baru merupakan langkah awal sebelum mengunggah gambar. *Target manager* menyediakan tempat untuk membuat *database* baru yang akan digunakan, dengan memilih *create* untuk membuat *database*nya. Setelah itu memberi nama *database* dengan nama FruitGarden, seperti di gambar 4.

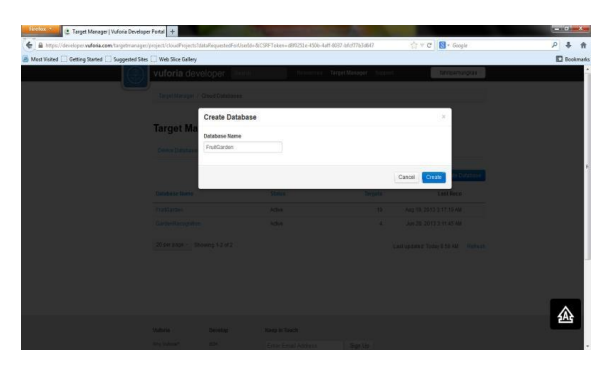

**Gambar 3.4** Form Untuk Membuat *Database* FruitGarden

**PROSIDING ISSN: 2598 – 0246 | E-ISSN: 2598-0238** SEMNAS IIB DARMAJAYA Lembaga Penelitian, Pengembangan Pembelajaran & Pengabdian Kepada Masyarakat, 25 Oktober 2017

Setelah *database* FruitGarden terbentuk maka langkah selanjutnya adalah proses pengunggahan gambar. *Database* FruitGarden belum memiliki data dan gambar sehingga langkah selanjutnya adalah memilih *add target* pada form *database* FruitGarden. *Add target* berfungsi untuk memasukkan gambar dan data. Gambar yang akan dijadikan data adalah gambar buah-buahan yang sudah diolah beserta ukuran dan metadatanya. Gambar 5 berikut merupakan gambar form *Add target* untuk memasukkan data gambar.

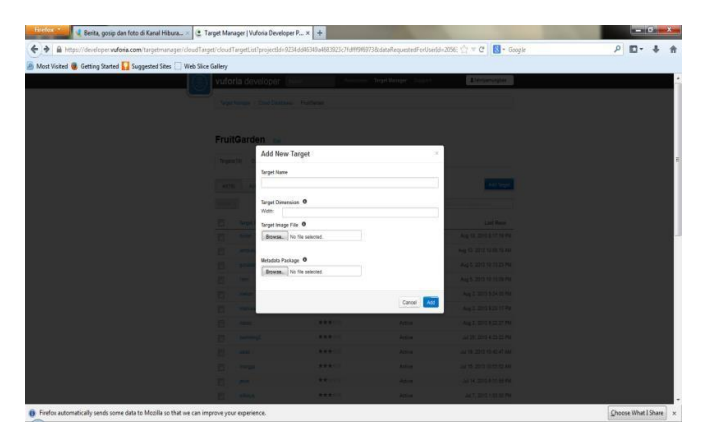

**Gambar 3.5** Form *Add Target* Untuk Membuat Data Gambar Buah

Gambar 3.6 berikut adalah *database* yang telah dibuat dan sudah memiliki data dan gambarnya.

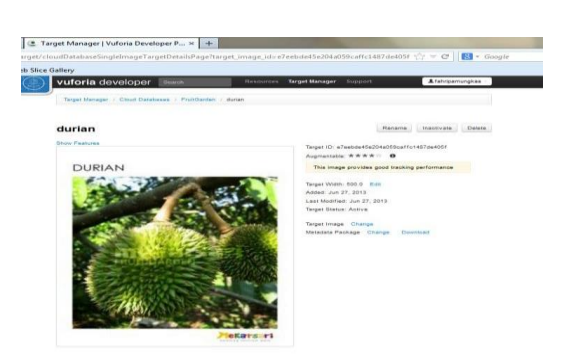

**Gambar 3.6** Hasil Unggah *Marker* Buah Durian

Gambar *marker* durian akan digunakan untuk *marker* dan sebagai gambar yang akan dikenali (*recognize*) kamera. Gambar *marker* harus memiliki kualitas yang baik. Kualitas gambar secara otomatis akan diberikan nilai (*rating*) atau *augmentable* oleh Vuforia. *Augmentable* adalah penilaian kualitas gambar yang secara otomatis diberikan oleh Vuforia setelah proses pengunggahan gambar selesai. Jika gambar tersebut termasuk dengan gambar kualitas yang baik maka *augmentable* akan banyak. Sedangkan jika gambar berkualitas tidak baik dan memiliki *augmentable* yang sedikit maka proses pengunggahan gambar harus diulangi dengan memperbaikinya terlebih dahulu melalui *Photoshop*.

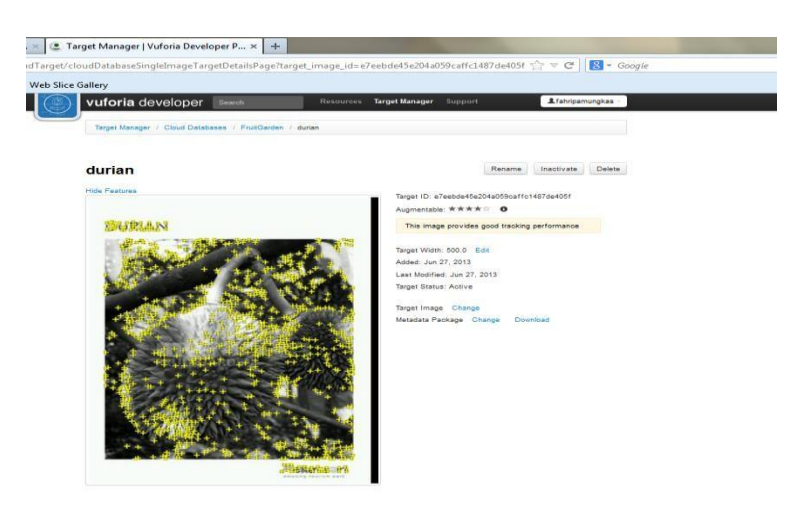

**Gambar 3.7** Nilai (*Rating*) Vuforia Gambar Durian

Gambar dengan kualitas baik akan mempermudah proses pengenalan gambar oleh kamera sehingga data akan cepat dapat. Proses penilaian Vuforia yang dilakukan adalah pengujian ketajaman gambar, sudut serta pencahayaan yang baik. Gambar 7 menunjukkan nilai yang diberikan Vuforia pada gambar buah durian yang telah diunggah.

Setelah semua gambar telah diunggah ke dalam *database* FruitGarden, selanjutnya adalah mengunduh *access key database* FruitGarden tersebut. Gambar 8 menunjukkan form untuk mengunduh *access key* FruitGarden.

SEMNAS IIB DARMAJAYA

Lembaga Penelitian, Pengembangan Pembelajaran & Pengabdian Kepada Masyarakat, 25 Oktober 2017

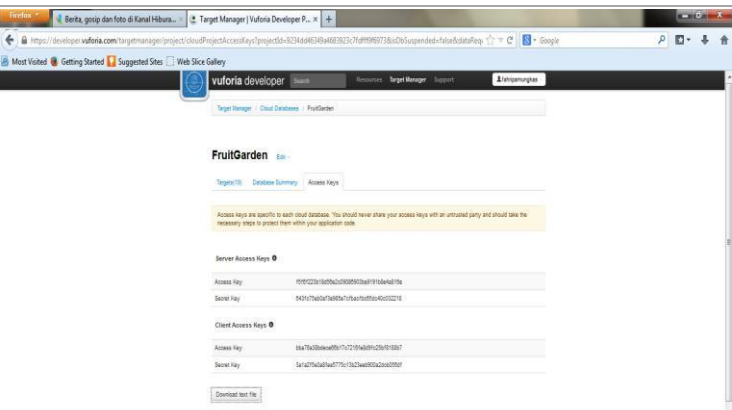

**Gambar 3.8** Form *Download Access Key* FruitGarden

*Access key* adalah kunci akses yang akan digunakan oleh server dan klien sehingga *database* yang diletakkan pada Vuforia dapat saling berhubungan dengan aplikasi *mobile* secara *real-time.* Kunci akses ada 2 (dua), yaitu kunci akses server dan kunci akses klien. Kunci akses server memiliki kunci tersendiri berupa kode yang diberikan *engine* Vuforia. Kode tersebut digunakan untuk kunci *database* FruitGarden. Sedangkan kunci akses klien berisi kunci berupa kode yang digunakan untuk program aplikasi. Kode kunci akses server dan klien akan saling berhubungan secara *cloud*. Gambar 3.9 berikut adalah potongan kode program yang telah dimasukkan kunci akses klien.

| File Edit Refactor Source Navigate Search Project Run Window Help<br>$-1000 - 3100 - 0 - 0 - 0 - 0 - 0 - 0 - 0 - 0 - 0 - 0$<br>は・日回 |  |  |  |  |  |                                                                                                    |                                                                                                  |                                                                                                    |            |                   |     |
|----------------------------------------------------------------------------------------------------|--|--|--|--|--|----------------------------------------------------------------------------------------------------|--------------------------------------------------------------------------------------------------|----------------------------------------------------------------------------------------------------|------------|-------------------|-----|
|                                                                                                    |  |  |  |  |  | Package Explorer                                                                                                    | J AboutScreen.java                                                                               | J CloudRecoSplashScreen.java                                                                                                    | garden.xml | Splash_screen.xml | abo |
|                                                                                                    |  |  |  |  |  | G ARmap<br>FruitGarden<br>. GreenGarden<br>Android 4.1.2<br>Referenced Libraries<br>$4.5$ STC<br>com.qualcomm.QCARSamples<br>com.qualcomm.QCARSamples.<br>com.qualcomm.QCARSamples.<br>Com.qualcomm.QCARSamples.<br>gen   Generated Java Files]<br>$+ bin$ | 2049/11<br>$211$ // **********************<br>212<br>2159.11<br>257 // ************************* | 205 // Credentials for authenticating with the CloudReco service<br>206 // These are read-only access keys for accessing the image database<br>207 // specific to this sample application - the keys should be replaced<br>200 // by your own access keys. You should be very careful how you share<br>209 // your credentials, especially with untrusted third parties, and should<br>210 // take the appropriate steps to protect them within your application code<br>213 static const char* kAccessKey = "bba76a38bdece66b17c7216fe8d9fc25bf8188b7";<br>214 static const char* kSecretKey = "3a1a2f5e0a8fea5775c13b23eeb900a2dcb056df";<br>216 // Whether the cloudReco was started: |            |                   |     |

**Gambar 3.9** Potongan Kode Program Untuk *Access Key* Klien

Implementasi projek terdiri dari 3 (tiga) hal, yaitu kebutuhan spesifikasi sistem file yang digunakan untuk membuat aplikasi, langkah-langkah memasukkan projek ke sistem, dan koding yang digunakan dalam aplikasi ini [10].

Program dibuat menggunakan perangkat lunak pengembang bernama Eclipse yang menggunakan Android SDK sebagai alat dalam pembuatan program untuk sistem operasi Android. Dalam Eclipse struktur pembangun program dipaketkan dalam satu projek, setiap projek mempunyai struktur yang terdiri dari *src*, *library*, *res*, dan *AndroidManifest* [11].

Setelah projek Android selesai dibuat, langkah selanjutnya ialah melakukan pengkodean pada java editor yang sudah tersedia pada *software* Eclipse Galileo.

## **4. KESIMPULAN**

Dari hasil pengujian dan analisis maka dapat diambil beberapa kesimpulan yaitu *marker* sangat mempengaruhi kecepatan dan keakuratan data pada saat dideteksi oleh kamera. Kualitas pencahayaan, warna, tekstur dan gambar yang digunakan sebagai acuan *marker* perlu diperhatikan dengan seksama. Selain intensitas cahaya, jarak antara *marker* dengan kamera juga sangat berpengaruh dalam proses berjalannya program. *Marker* yang telah dideteksi oleh kamera ini nantinya akan dibandingkan dengan data *marker* yang telah menjadi acuannya. Bila terlalu dekat atau terlalu jauh maka kamera tidak dapat membaca *marker* dengan baik sehingga program tidak dapat mengenali *marker* tersebut.

*Augmented Reality* berupa gambar ditampilkan jika *marker* tersebut telah didefinisikan terlebih dahulu atau telah dideteksi oleh program, jika *marker* yang digunakan bukan *marker* yang telah didefinisikan pada program, maka *Augmented Reality* tidak dapat ditampilkan.

## **5. SARAN**

Melihat potensinya yang sangat luas dan besar, penelitian maupun pengembangan aplikasi ini perlu terus dilakukan. Baik untuk materi yang serupa, atau bahkan tidak tertutup kemungkinan untuk materi lain, tentunya dengan standar yang lebih baik lagi. Media yang dikembangkan baru diuji kelayakan dan kegunaannya saja dalam pembelajaran. Perlu diadakan penelitian lebih lanjut dan mendalam mengenai efektivitas penggunaannya dan pengembangan aplikasi ini. Perangkat keras yang digunakan tidak lagi kamera *mobile* Android saja, *mobile iphone*, Blackberry dan Symbian diikutsertakan, agar di dalam penggunaannya para pengguna dapat lebih mudah pada saat mencari informasi tentang buah.

### **UCAPAN TERIMA KASIH**

Penulis mengucapkan terima kasih kepada Kementerian Riset dan Teknologi Pendidikan Republik Indonesia untuk dukungan hibah penelitian produk terapan yang diterima, dengan kontrak No. 0421 / K3 / KM / 2017.

## **DAFTAR PUSTAKA**

- Furht, Borko and Escalante, A, 2010, *Handbook of Cloud Computing*, Springer, New York.
- Sosinsky, Barrie, 2011, *Cloud Computing Bible*, Wiley Publishing Inc, Indianapolis, USA.
- Comport, A.I., Marchand, E., Pressigout, M., Chaumette, F., 2006, "Real-Time *Markerless* Tracking for *Augmented reality*: The Virtual Visual Servoing Framework", *IEEE Transactions on Visualization And Computer Graphics*, vol. 12, no. 4, pp. 615-628, July/ August.

Lembaga Penelitian, Pengembangan Pembelajaran & Pengabdian Kepada Masyarakat, 25 Oktober 2017

- iAnswer Guy, 2016, "What is iCloud and How Does It Help Me?", diakses Maret 2017, http://www.ianswerguy.com/what-is-icloud/
- Morales, Carlos R., 2015, *Developing AR Applications with Unity 3D and Vuforia*, eAcademicBooks LLC, USA.
- Chen, Feng, Liu, Yue, 2013, "A View-Dependent Stereoscopic System Using Depth-Image-Based Tracking", *International Conference on Virtual Reality and Visualization*, pp. 297-300.
- Vuforia Developer Library, 2017, diakses pada 5 Mei 2017, https://library.vuforia.com/articles/Solution/How-To-Work-with-Cloud-Databas es.html.
- Vuforia Developer Portal, 2017, diakses pada 20 Mei 2017, https://developer.vuforia.com/forum/faq/how-can-i-improve-detection-and-track ing-stability.
- Vuforia Developer Library, 2017, diakses pada 26 Mei 2017, https://library.vuforia.com/articles/Training/Image-Target-Guide.
- Kang Udin, 2012, "Membuat Aplikasi Augmented Reality Berbasis Android Menggunakan Unity+Vuforia SDK", diakses April 2017, http://gurusakti.wordpress.com/2012/02/16/membuat-aplikasiaugmented-realityberbasis-android-menggunakan-unity-vuforia-sdk/
- Mario Fernando, 2013, "Membuat Aplikasi Android Augmented Reality Menggunakan Vuforia SDK dan Unity", *AR online Book*.